# **3D,4D Protocol**

**Clinical Application Team**

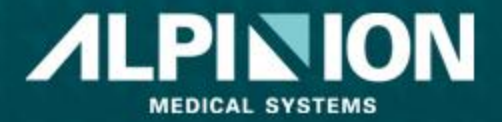

All information in the presentation are highly confidential and no part of contents may be informed or transmitted without permission from ALPINION Medical Systems.

# **3D Scan Protocol**

#### **1.Acquire good B-mode image**

- Face & Spine : Scan 'Sagittal plane' - Hand & Foot: Scan 'Axial Plane'

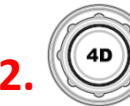

#### **2. 4D -> Soft menu 5**

- 3D : Static volume data
- 4D : Real time volume data

#### **3. Move ROI box**

#### **4. Start -> Freeze**

- Do not move probe until Progress is 100% done

#### **5. Rendering**

**- X, Y, Z axis rotation (PW, CF, 4D ) / Left,Right(M button)**

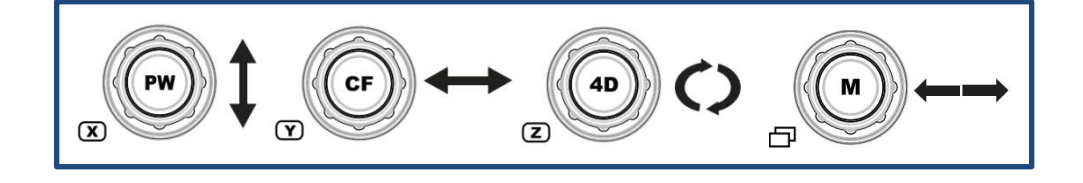

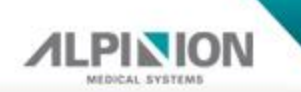

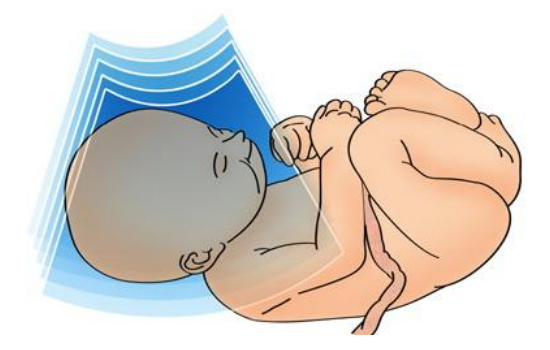

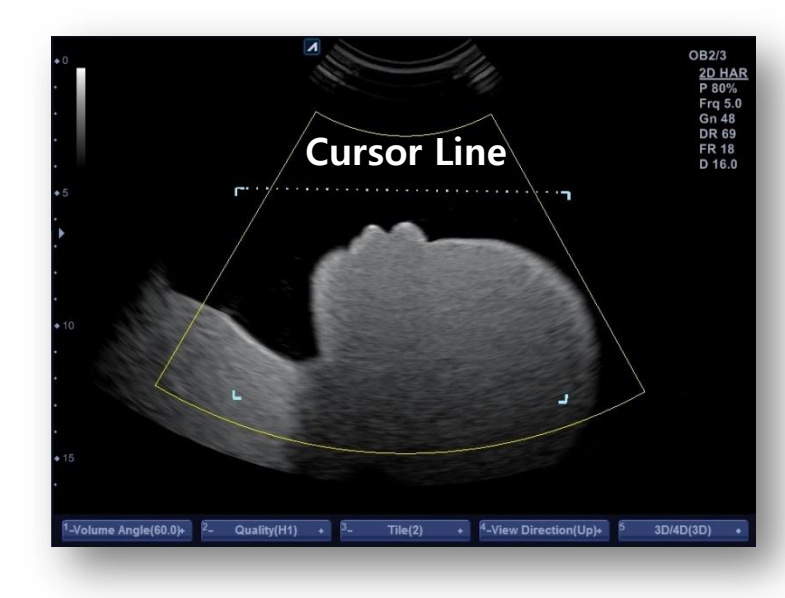

Click 'Priority' button -> move 'Track ball' to choose function

Cursor | Move | ROI | Flexible ROI  $\mathbb{R}^2$ Choose settings Move Image Adjust ROI size ROI cursor line Priority flexible

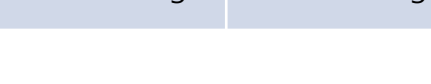

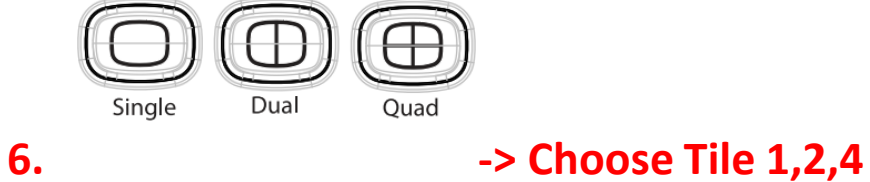

**3D Scan Protocol**

- Single : Display only 3D image

- Dual : A plane 2D image + 3D image
- Quad : A,B,C plane 3D images + 3D image

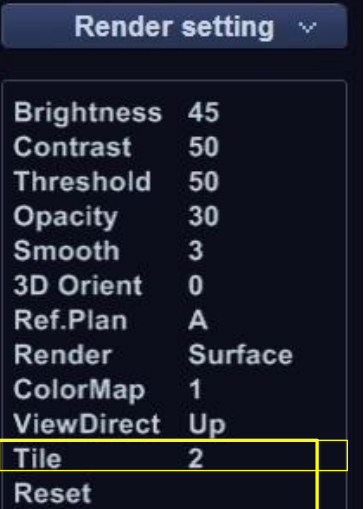

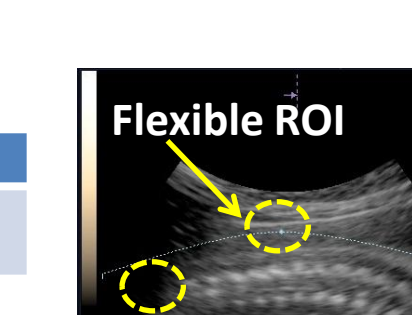

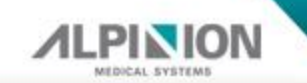

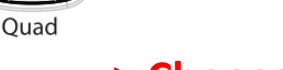

#### **7. Make Preset**

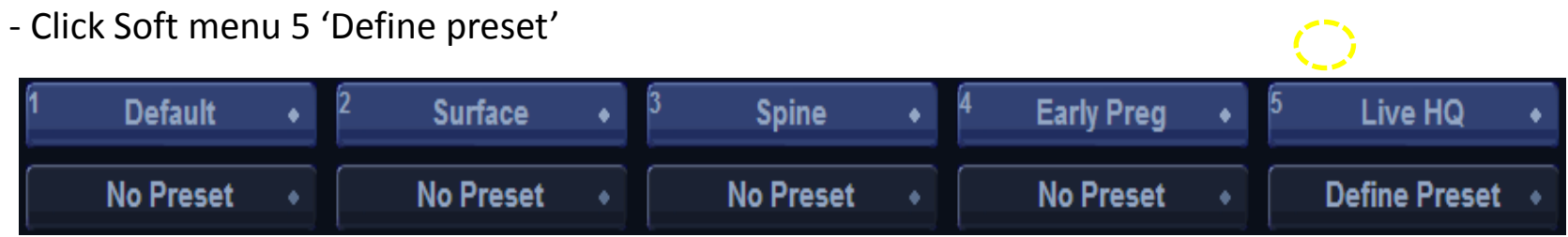

#### **8. Render setting ( Left on the screen )**

- Adjust by 'Select key'

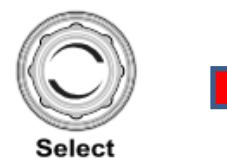

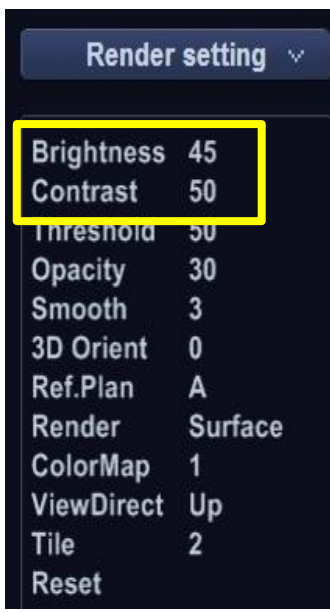

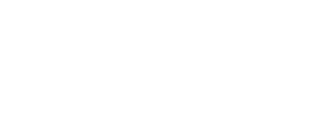

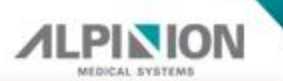

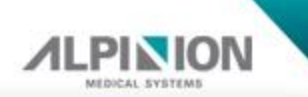

#### **8. Render setting ( Left on the screen )**

- **Brightness** : Adjust the overall brightness of screen. 0-100
- **Gain** : Based on 2D gain. More signal on ROI area.

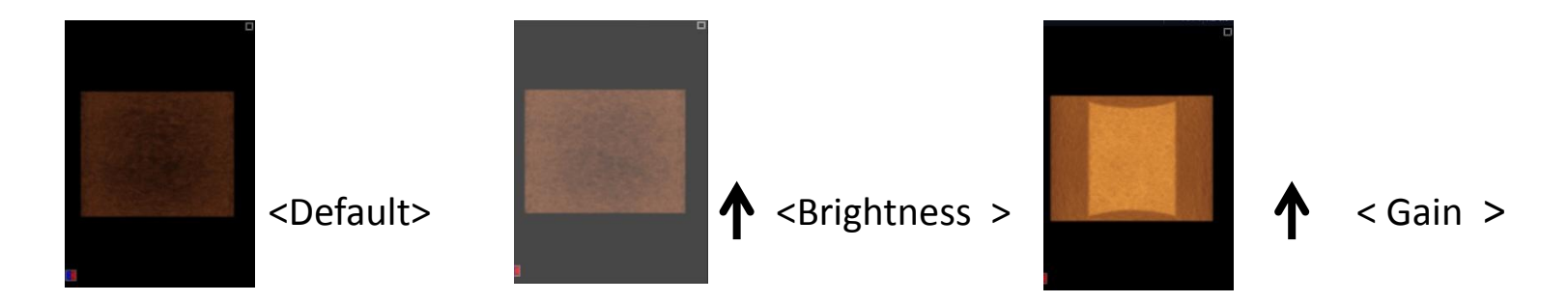

**- Contrast** : Adjust the contrast 0-100.

It is better to adjust contrast high if image is too smooth.

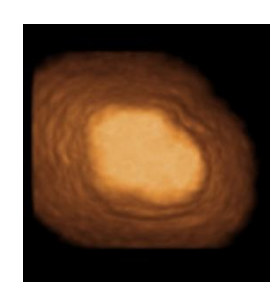

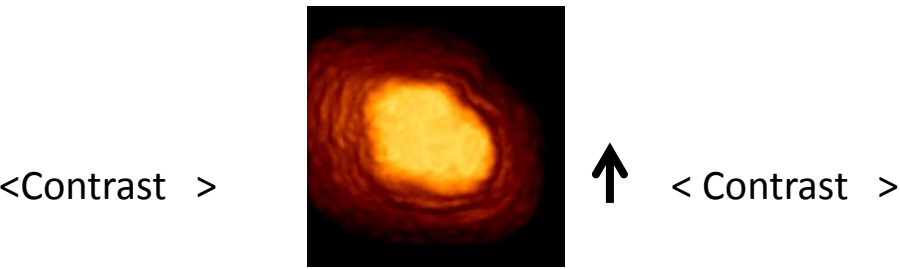

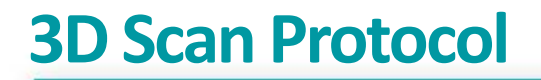

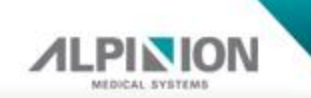

#### **8. Render setting ( Left on the screen )**

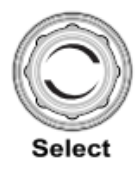

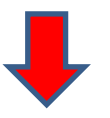

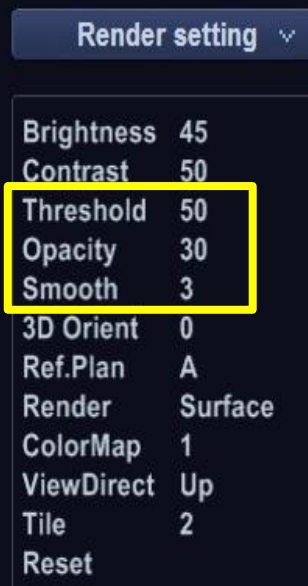

 **- Threshold** : Adjust the threshold to define structure of interest. 0-255 Early Pregnancy -> Increase Late Pregnancy -> Decrease

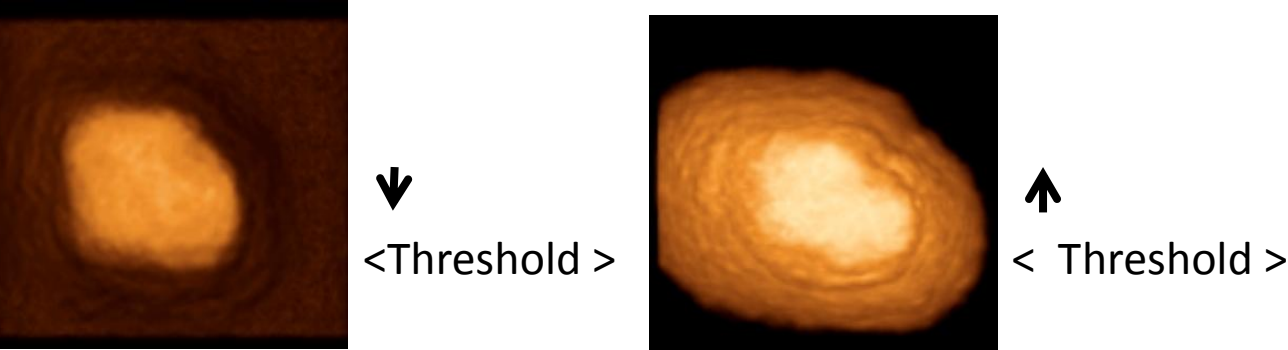

- **- Opacity** : Adjust the opacity to eliminate darker gray shades, background noise. 0-100 Similar with/to 인 지 확인 transparency.
- **Smooth** : Adjust the smooth to apply a low-pass filter. 0-6

# **3D Scan Protocol**

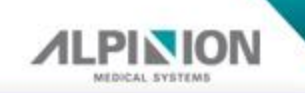

### **8. Render setting ( Left on the screen )**

**- Render ( Default -> Light )**

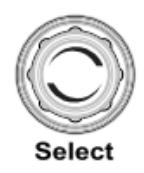

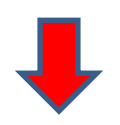

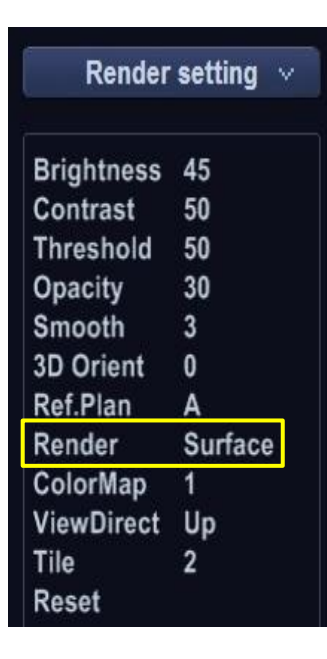

- \* Surface : Possible to combine the gradient and texture shading. Sum of the colors derived for gradient and texture shading.
- \* Max IP : Maximum intensity projection. Useful for Bone structure.
- \* Min IP : Minimum intensity projection. Useful for vessel or cavities.
- \* Light : Combination of Gradient / Texture render mode and enabled depth cueing.
- \* X-ray : 3D image in average intensity. Shown like a X-ray

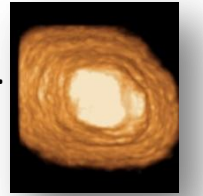

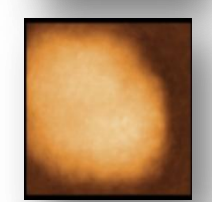

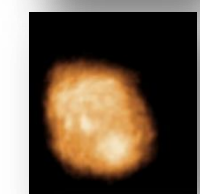

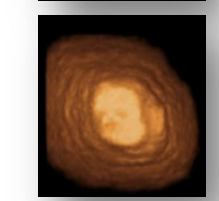

# **Scalpel Mode**

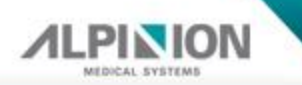

#### **Scalpel mode = Magic Cut**

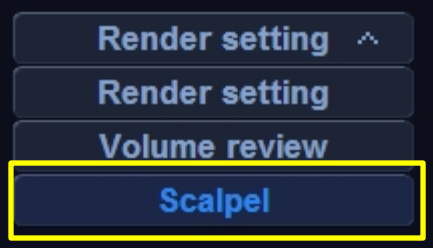

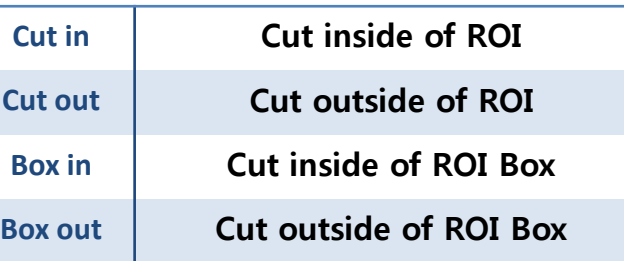

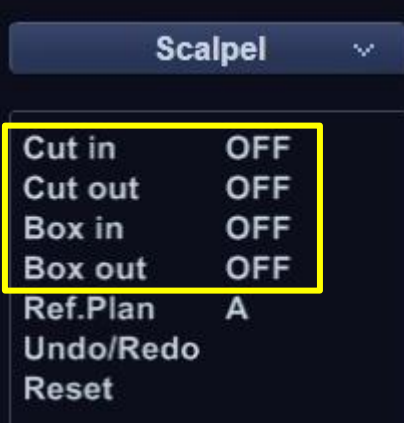

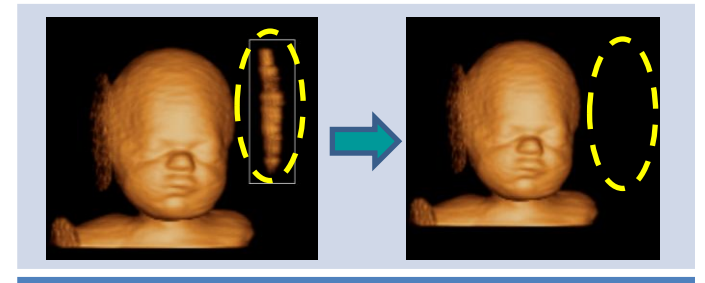

**Box in**

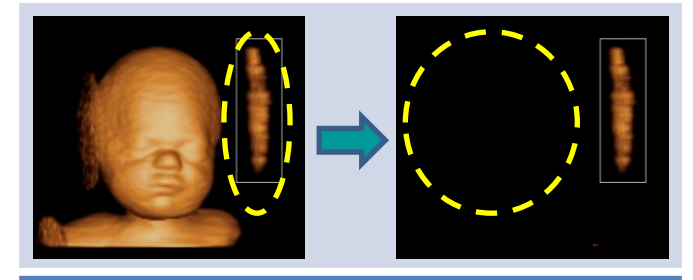

**Box out**

# **Live HQ**

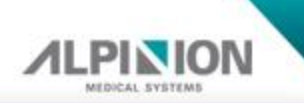

#### **LIVE HQ**

#### - **LIVE HQ is the ALPINION's proprietary high featured 3D/4D rendering technology.**

The technology to describe the fetus's figure more realistic by multiple angle of light beam

#### - **Path :**

3D/4D mode > MPR mode >Select Live HQ on the context menu or soft menu button.

#### - **Adjust Light** :

- ① Make a Cursor by ' Priority '
- ② Move the Cursor on light mark

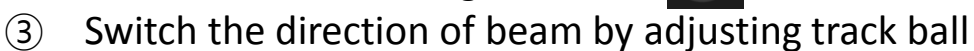

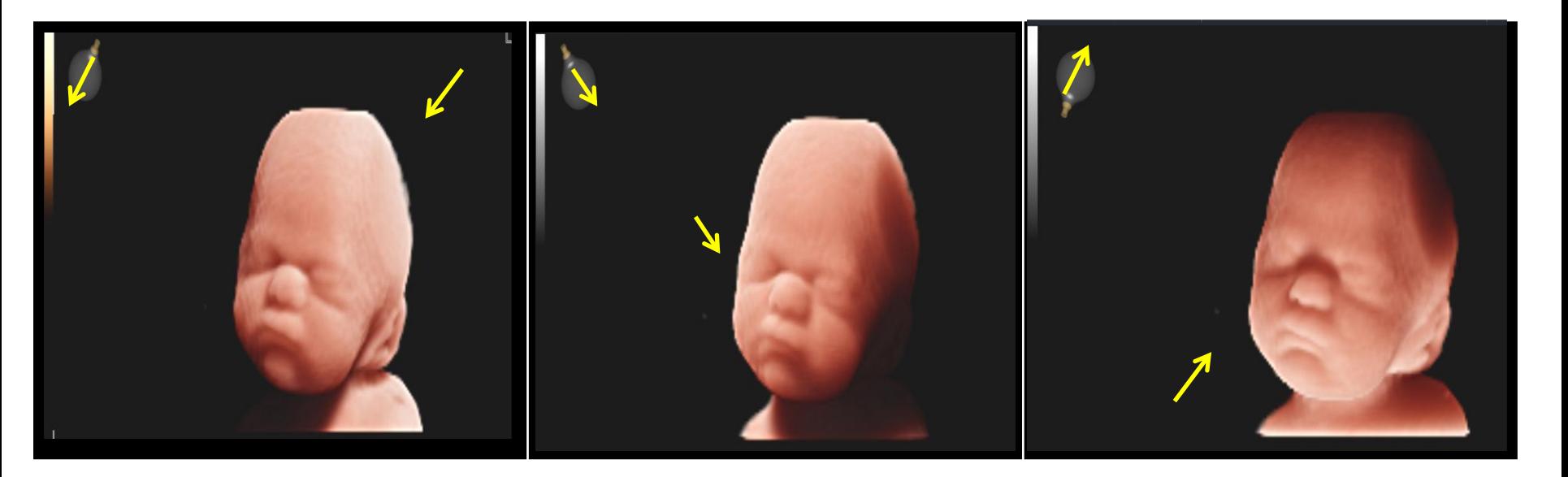